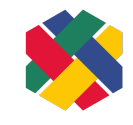

# Barrierefreies Excel:

## Erweiterte Checkliste nach EN 301 549

#### **SHUFFLE – Hochschulinitiative digitale Barrierefreiheit für Alle**

#### **Version 1.3, Stand: 24.01.2024**

#### Inhaltsverzeichnis

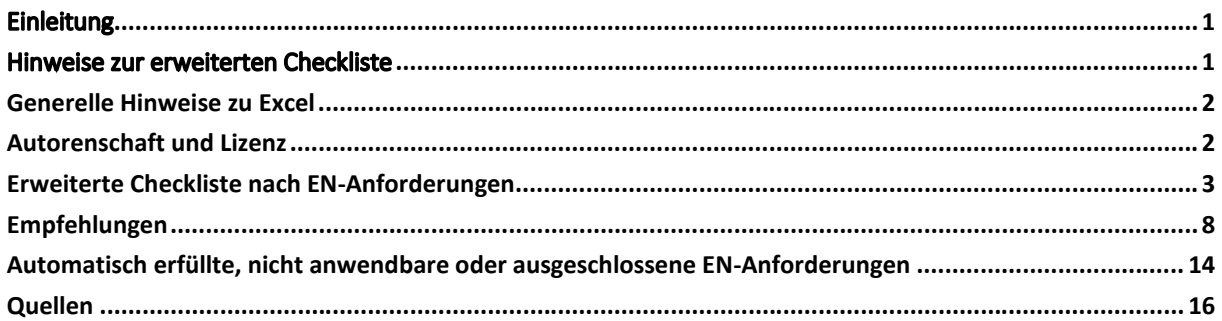

## <span id="page-0-0"></span>Einleitung

Wir möchten möglichst barrierefreie Excel-Tabellen für eine breite Nutzendengruppe zugänglich machen. Diese erweiterte Checkliste enthält alle zu berücksichtigende Aspekte, die eine Excel-Tabelle nach den Anforderungen der BITV 2.0 (auf Basis der EN 301 549) erfüllen soll. Wenn alle EN-Anforderungen erfüllt sind, ist das Dokument nach den gesetzlichen Bestimmungen für öffentliche Stellen in Deutschland barrierefrei. Zur Umsetzung der einzelnen Aspekte finden Sie Erläuterungen in der Umsetzungshilfe "Wie gestalte ich meine Excel-Tabellen barrierefrei" (aktuell noch in Arbeit).

Bei der Erstellung eines neuen Excel-Dokuments ist zu empfehlen, dass die integrierte Barrierefreiheitsüberprüfung in Excel bereits von Beginn an aktiviert ist und parallel zur Erstellung mitläuft. So können einige Barrieren direkt erkannt und abgebaut werden. Die Option "Barrierefreiheit überprüfen" ist eine Hilfestellung, garantiert jedoch keine vollständige Barrierefreiheit, weshalb immer auch eine manuelle Prüfung stattfinden sollte.

## <span id="page-0-1"></span>Hinweise zur erweiterten Checkliste

Grundsätzlich gilt, dass jedes EN-Kriterium mindestens im Normallayout (Bearbeitungsmodus als Standardeinstellung) erfüllt sein muss, ohne dabei das Dokument zu verändern. Die anderen Ansichten (Umbruchvorschau, Seitenlayout, benutzerdefinierte Ansichten) sind für bestimmte Anwendungsfälle hilfreich, können aber die Funktionalität des Normallayouts nicht ersetzen.

Die hier aufgeführten Kriterien beziehen sich auf das von Microsoft bereitgestellte Programm zum Bearbeiten (Excel-Anwendung). Wir legen die zurzeit aktuelle Excel-Version zugrunde (Microsoft 365). Bei älteren Versionen kann es zu Abweichungen kommen.

#### ERWEITERTE CHECKLISTE EXCEL VERSION 1.3 SEITE 2 VON 17

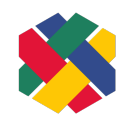

Diese Prüfliste ist ungeeignet, falls mindestens einer der folgenden Fälle vorliegt. In diesen Fällen sollten alle Anforderungen der EN 301 549 in Abschnitt 10 herangezogen werden.

- · Es werden Skripte oder Makros eingesetzt (z.B. VBScript)
- Es gibt eingebettete Objekte (mit der Excelfunktion "Objekt einfügen" erstellt)
- · Es kommen Videos oder Online-Videos vor

## <span id="page-1-0"></span>Generelle Hinweise zu Excel

Diese Checkliste konzentriert sich auf die Verwendung von Excel-Dateien für tabellarische und nummerische Daten und deren Visualisierung durch Diagramme. Andere Verwendungszwecke, für die Excel ursprünglich nicht vorgesehen war, sind schwer oder überhaupt nicht barrierefrei umzusetzen (z.B. große Tabellen mit strukturierten Texten, Lagepläne).

Weitere Besonderheiten von Excel:

- · Die letzte Position (Zelle) wird gespeichert, sodass alle Benutzer\*innen dieser Tabelle auf dieser Position starten.
- · Einstellungen für Gitternetzlinien werden gespeichert.
- · "Fenster fixieren" (Fensterausschnitte, Zeilen, Spalten) wird auch für andere Nutzende gespeichert.
- · Bei frei positionierbaren Elementen unterscheidet Excel zwischen Illustrationen, Diagramme, Textfelder und eingebettete Objekte. Illustrationen sind: Bilder, Formen, Piktogramme, 3D-Modelle, SmartArt, Screenshot. Eingebettete Objekte sind alle Arten von externen Dateien (inkl. Videos).
- · Es gibt in Excel keine Möglichkeit, die Sprache von Dokumenten und der darin enthaltenen Texte festzulegen und dies in der Datei abzuspeichern. Einzelne Tabellenblätter oder Zellen können nicht als abweichende Fremdsprache gekennzeichnet werden.
- · Vorlagen in Excel (z.B. Tabellenvorlagen, Diagramm-Formatierungen) sind nicht automatisch barrierefrei. Sie erfüllen oftmals die Kontrastvorgaben nicht.
- · Es gibt spezielle Tastaturkürzel, um Excel mit der Tastatur zu bedienen. Diese sind auf der [Supportseite von Microsoft](https://support.microsoft.com/de-de/office/tastenkombinationen-in-excel-1798d9d5-842a-42b8-9c99-9b7213f0040f) zu finden.

## <span id="page-1-1"></span>Autorenschaft und Lizenz

Verfassende Personen: Christin Stormer und Gottfried Zimmermann. Mit Dank für die Mitwirkung von: Judith Kuhlmann, Dustin Matzel, Alexander Pfingstl und Josephine Schwebler. Das Projekt SHUFFLE – [Hochschulinitiative digitale Barrierefreiheit für Alle](https://www.shuffle-projekt.de/) wird durch die Stiftung [Innovation in](https://stiftung-hochschullehre.de/)  [der Hochschullehre](https://stiftung-hochschullehre.de/) finanziell unterstützt. Dieses Dokument ist freigegeben unter [CC BY 4.0-Lizenz](https://creativecommons.org/licenses/by/4.0/).

Dieses Dokument wurde mit großer Sorgfalt entwickelt. Dennoch können wir keine Vollständigkeit und Fehlerfreiheit garantieren. Gerne können Sie uns Hinweise zu gefundenen Fehlern oder anderes Feedback [per E-Mail an das Kompetenzzentrum Digitale Barrierefreiheit](mailto:barrierefreiheit@hdm-stuttgart.de) zukommen lassen.

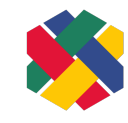

## <span id="page-2-0"></span>Erweiterte Checkliste nach EN-Anforderungen

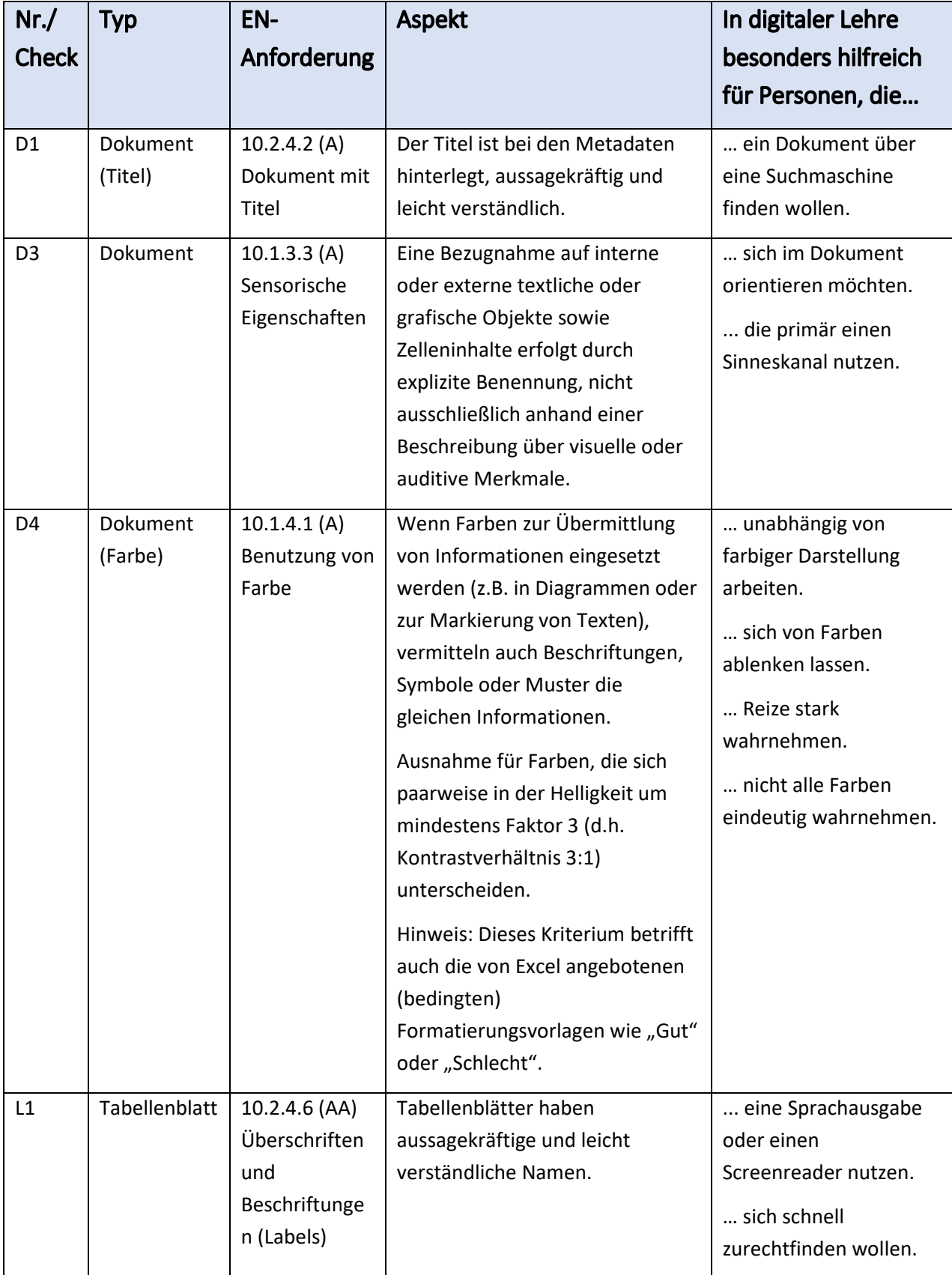

ERWEITERTE CHECKLISTE EXCEL VERSION 1.3 SEITE 4 VON 17

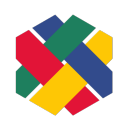

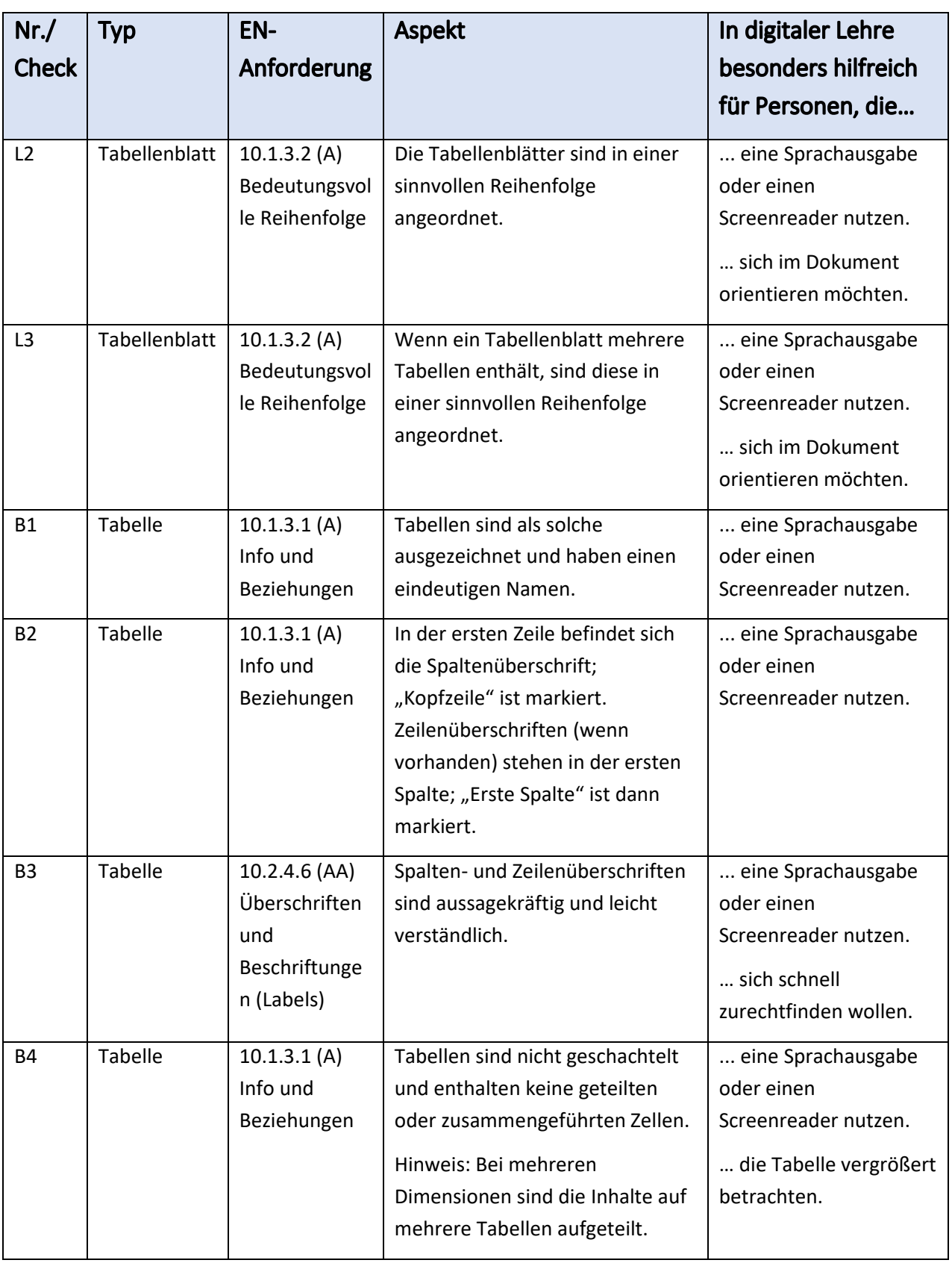

ERWEITERTE CHECKLISTE EXCEL VERSION 1.3 SEITE 5 VON 17

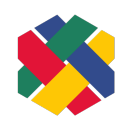

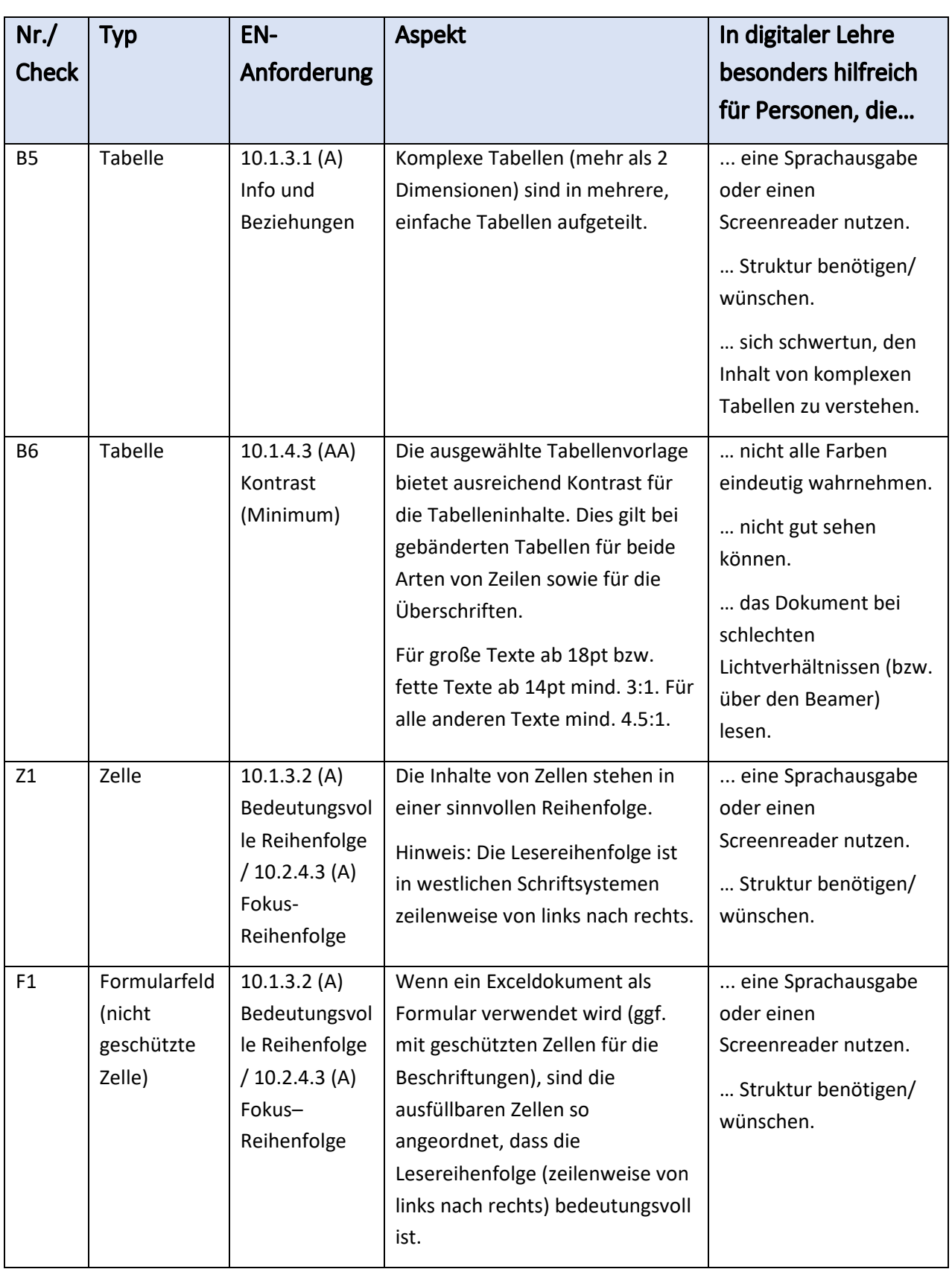

ERWEITERTE CHECKLISTE EXCEL VERSION 1.3 SEITE 6 VON 17

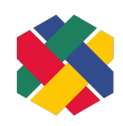

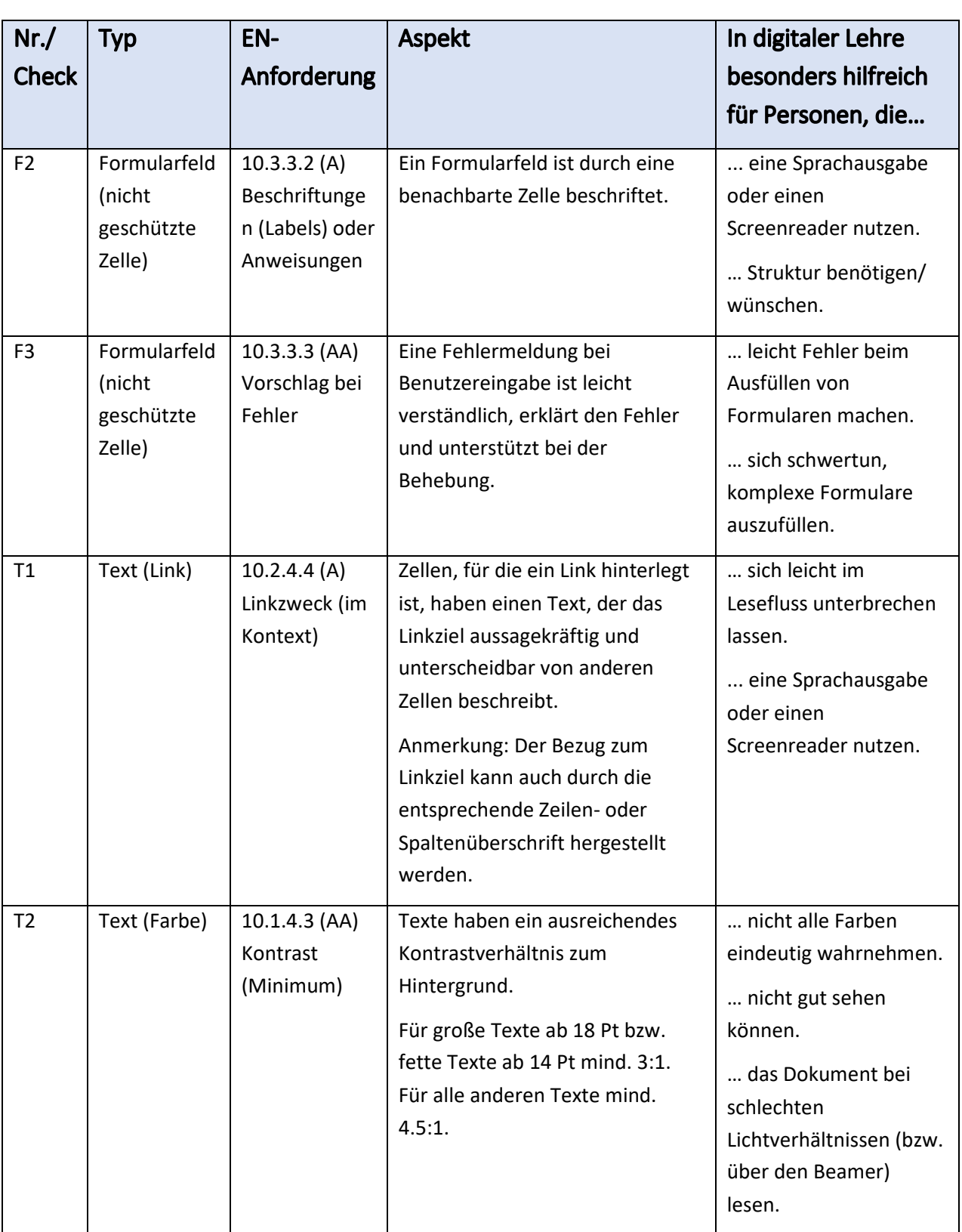

ERWEITERTE CHECKLISTE EXCEL VERSION 1.3 SEITE 7 VON 17

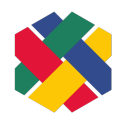

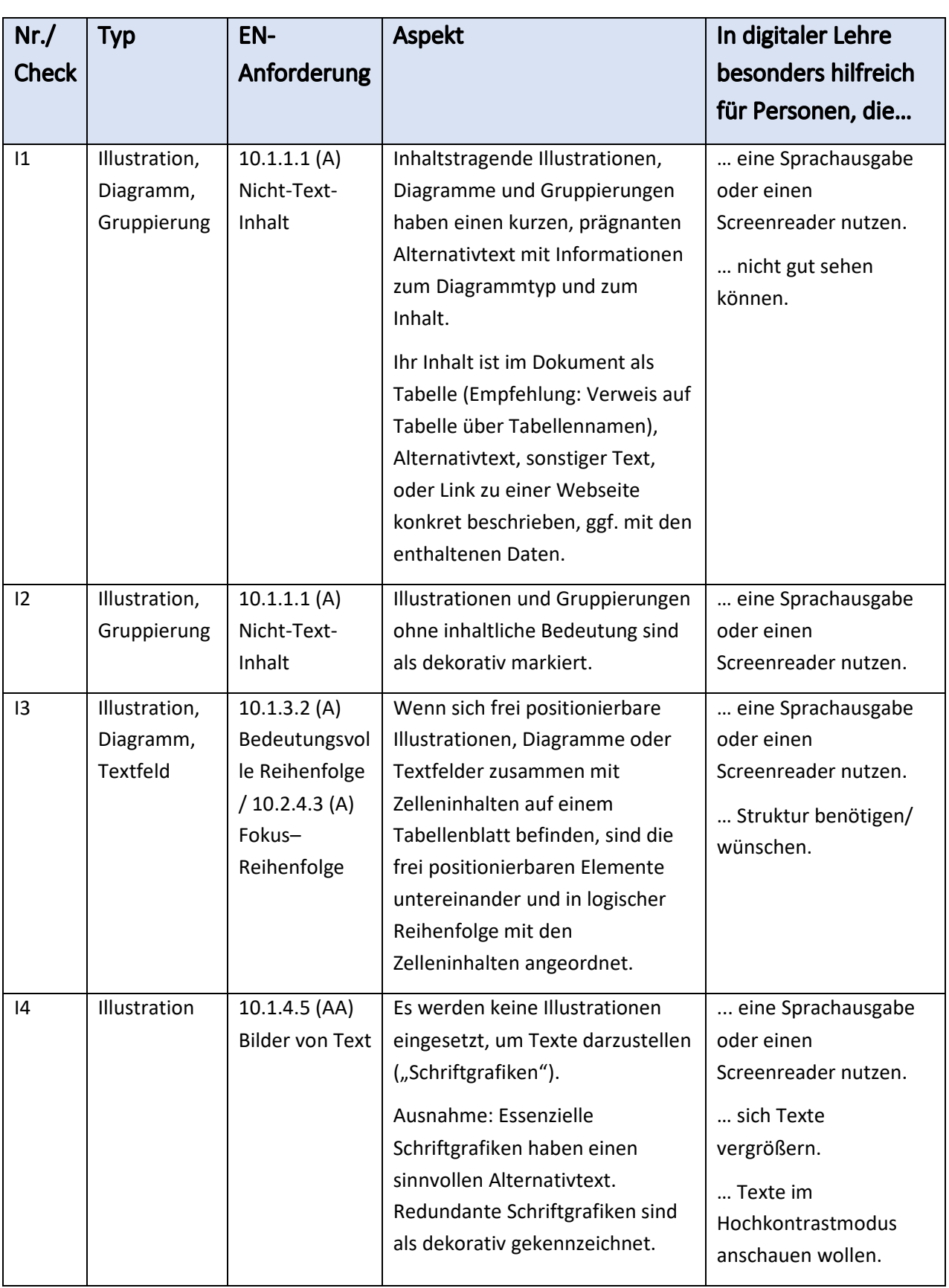

ERWEITERTE CHECKLISTE EXCEL **SEE ALCO VERSION 1.3** SEITE 8 VON 17

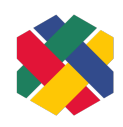

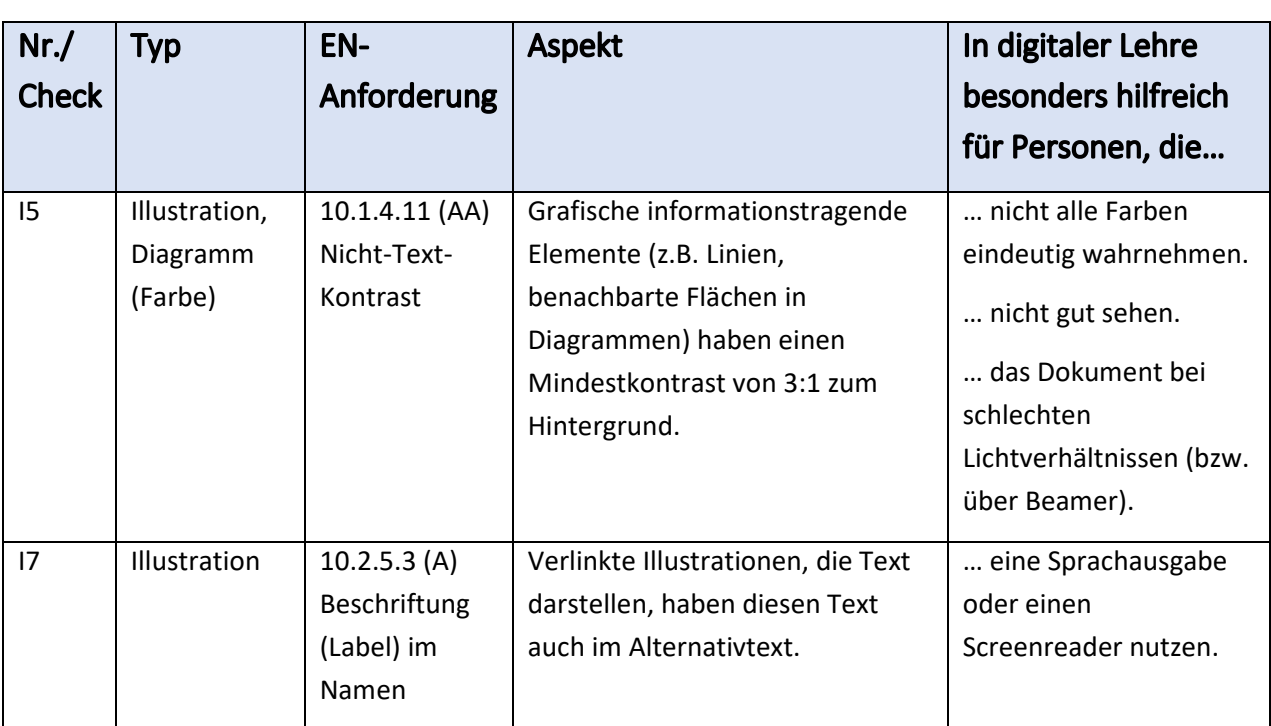

## <span id="page-7-0"></span>Empfehlungen

Excel bietet eine automatische Überprüfung eines Dokuments auf Barrierefreiheit an. Auch wenn damit nicht alle Barrieren gefunden werden, sollte man diese Prüfung immer durchführen, bevor man ein Dokument an andere Personen weitergibt. Hinweis: Man kann die automatische Überprüfung immer mitlaufen lassen, auch während dem Bearbeiten des Dokuments. Dann wird man in der Statuszeile immer sofort auf neue Barrieren hingewiesen.

Eine weitere Prüfung ist die Verwendung eines Screenreaders (z.B. "Sprachausgabe" in Windows, VoiceOver in MacOS).

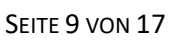

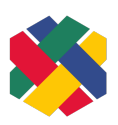

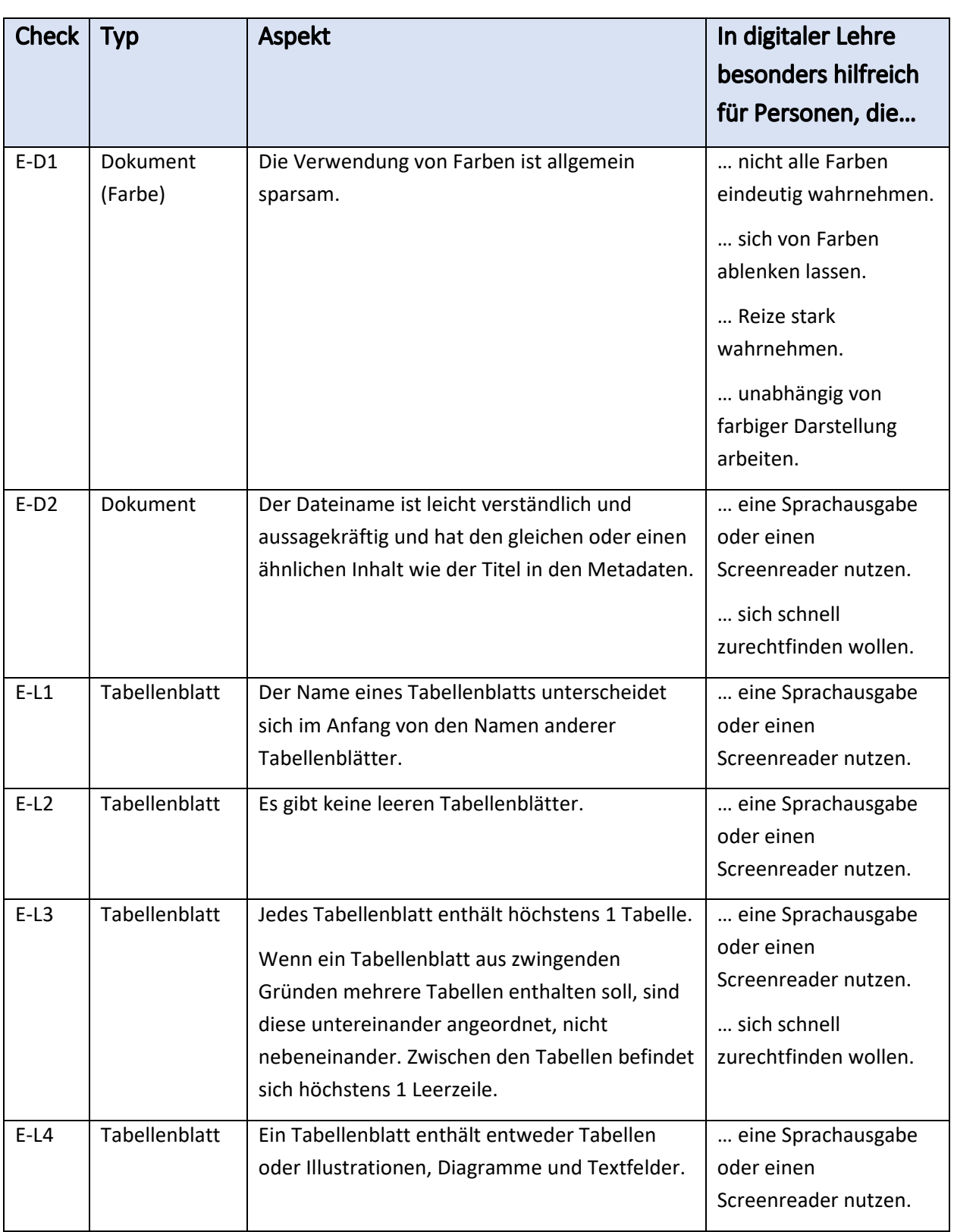

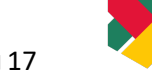

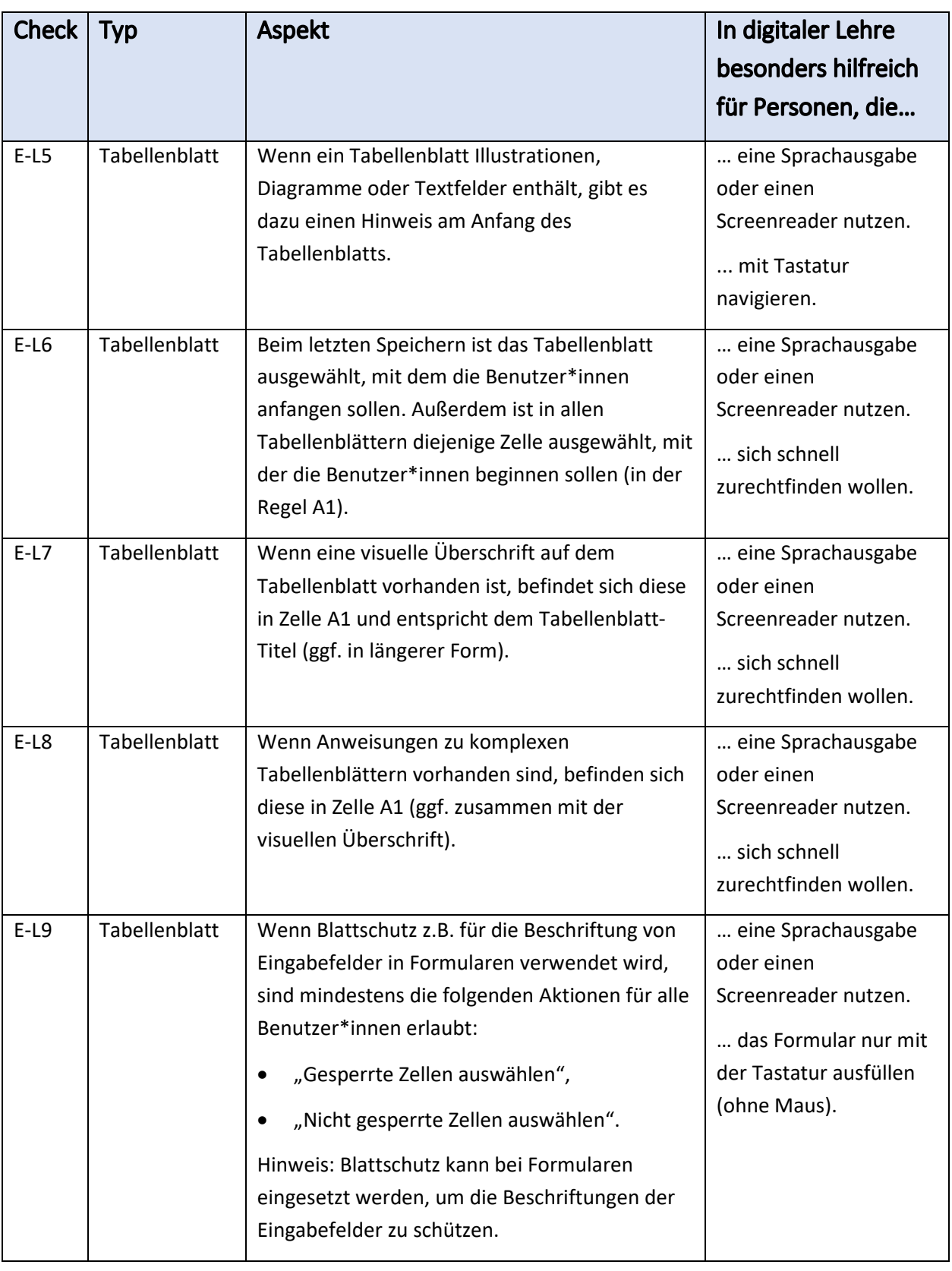

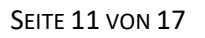

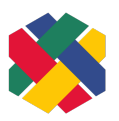

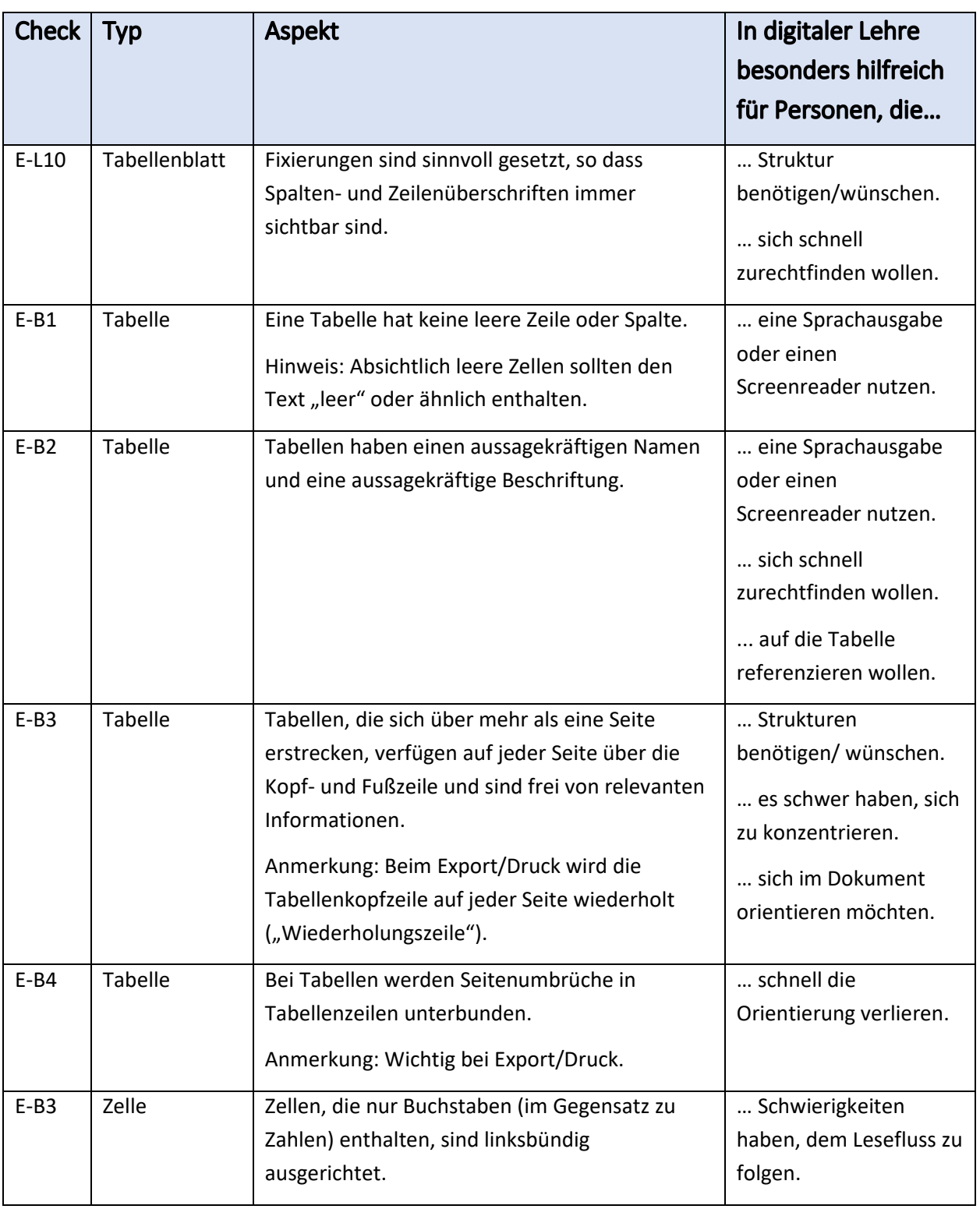

![](_page_11_Picture_2.jpeg)

![](_page_11_Picture_246.jpeg)

ERWEITERTE CHECKLISTE EXCEL VERSION 1.3 SEITE 13 VON 17

![](_page_12_Picture_2.jpeg)

![](_page_12_Picture_226.jpeg)

![](_page_13_Picture_2.jpeg)

![](_page_13_Picture_235.jpeg)

## <span id="page-13-0"></span>Automatisch erfüllte, nicht anwendbare oder ausgeschlossene EN-Anforderungen

Die folgenden Anforderungen aus EN 301 549 Abschnitt 10 sind automatisch erfüllt, nicht anwendbar, oder aus anderen Gründen nicht Teil der erweiterten Checkliste.

![](_page_13_Picture_236.jpeg)

ERWEITERTE CHECKLISTE EXCEL VERSION 1.3 SEITE 15 VON 17

![](_page_14_Picture_2.jpeg)

![](_page_14_Picture_191.jpeg)

ERWEITERTE CHECKLISTE EXCEL VERSION 1.3 SEITE 16 VON 17

![](_page_15_Picture_2.jpeg)

![](_page_15_Picture_193.jpeg)

## <span id="page-15-0"></span>Quellen

- · DIN (2022): DIN EN 301549:2022-06 [Barrierefreiheitsanforderungen für IKT-Produkte und -](https://www.beuth.de/de/norm/din-en-301549/353869627) [Dienstleistungen,](https://www.beuth.de/de/norm/din-en-301549/353869627) kostenpflichtig; kostenfreie Anforderung über die [Überwachungsstelle des](https://www.bfit-bund.de/DE/Home/home_node.html)  [Bundes für Barrierefreiheit von Informationstechnik](https://www.bfit-bund.de/DE/Home/home_node.html) möglich. Zuletzt aufgerufen am 17.03.2023.
- · ETSI/CEN/CENELEC (2021): EN 301 549 V3.2.1 (2021-03) [Harmonised European Standard.](https://www.etsi.org/deliver/etsi_en/301500_301599/301549/03.02.01_60/en_301549v030201p.pdf)  [Accessibility requirements for ICT products and services \(en\)\(PDF\)](https://www.etsi.org/deliver/etsi_en/301500_301599/301549/03.02.01_60/en_301549v030201p.pdf). Zuletzt aufgerufen am 17.03.2023.
- · Hochschule Emden/Leer (o.D.). Campus Didaktik: [Handreichung für die Erstellung von](https://www.google.com/url?sa=t&rct=j&q=&esrc=s&source=web&cd=&ved=2ahUKEwj4loPezJX7AhXJ_7sIHZ4ZAnYQFnoECAkQAQ&url=https%3A%2F%2Fwww.hs-emden-leer.de%2Ffileadmin%2Fuser_upload%2Fcd%2FDokumente%2FAnleitungen%2FLeitfaden_Excel.pdf&usg=AOvVaw2xqYQBaw2KBlyHM6nsJLHx)  [barrierefreien Bildungsmaterialien. Excel 356.](https://www.google.com/url?sa=t&rct=j&q=&esrc=s&source=web&cd=&ved=2ahUKEwj4loPezJX7AhXJ_7sIHZ4ZAnYQFnoECAkQAQ&url=https%3A%2F%2Fwww.hs-emden-leer.de%2Ffileadmin%2Fuser_upload%2Fcd%2FDokumente%2FAnleitungen%2FLeitfaden_Excel.pdf&usg=AOvVaw2xqYQBaw2KBlyHM6nsJLHx) zuletzt aufgerufen am 13.03.2023.
- · Microsoft (o.D.): [Gestalten barrierefreier Excel-Dokumente für Personen mit Behinderungen.](https://support.microsoft.com/de-de/office/gestalten-barrierefreier-excel-dokumente-f%C3%BCr-personen-mit-behinderungen-6cc05fc5-1314-48b5-8eb3-683e49b3e593) zuletzt aufgerufen am 13.03.2023.

ERWEITERTE CHECKLISTE EXCEL **SEITE 17 VON 17** VERSION 1.3 SEITE 17 VON 17

![](_page_16_Picture_2.jpeg)

- · Universität Kassel (o.D.). Servicestelle zur barrierefreien Aufbereitung von Lehrmaterialien: [Leitfaden zur Erstellung barrierearmer Dokumente.](https://www.google.com/url?sa=t&rct=j&q=&esrc=s&source=web&cd=&ved=2ahUKEwj4loPezJX7AhXJ_7sIHZ4ZAnYQFnoECEAQAQ&url=https%3A%2F%2Fwww.uni-bamberg.de%2Ffileadmin%2Fbafbs%2FLeitfaden_zur_Erstellung_barierearmer_Dokumente_der_Universitaet_Kasssel.pdf&usg=AOvVaw0iN_GXnWtnWMBb66TIz9EJ) zuletzt aufgerufen am 13.03.2023.
- · W3C (2018): [Web Content Accessibility Guidelines \(WCAG 2.1\)\(en\)](https://www.w3.org/TR/WCAG21/). Zuletzt aufgerufen am 13.03.2023.